**Welcome to the CDL303 registration guide. Follow these step by stepinstructions on how to register for your CDL** training course and **also start your ELDT Online Training course.** 

**1. Enter your EMAIL and choose a PASSWORD. Click REGISTER.**

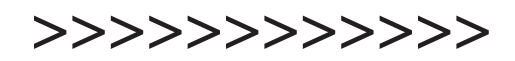

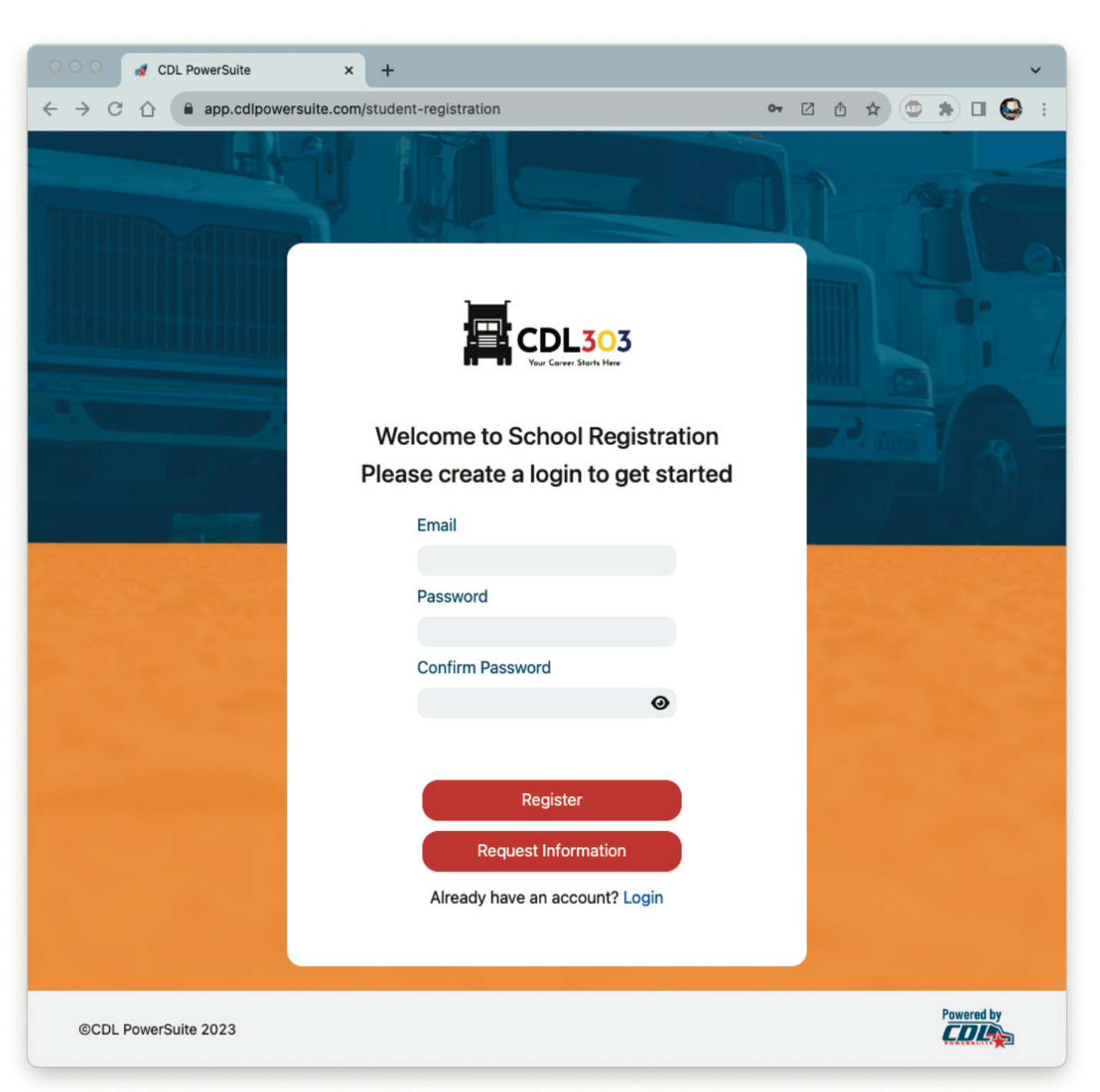

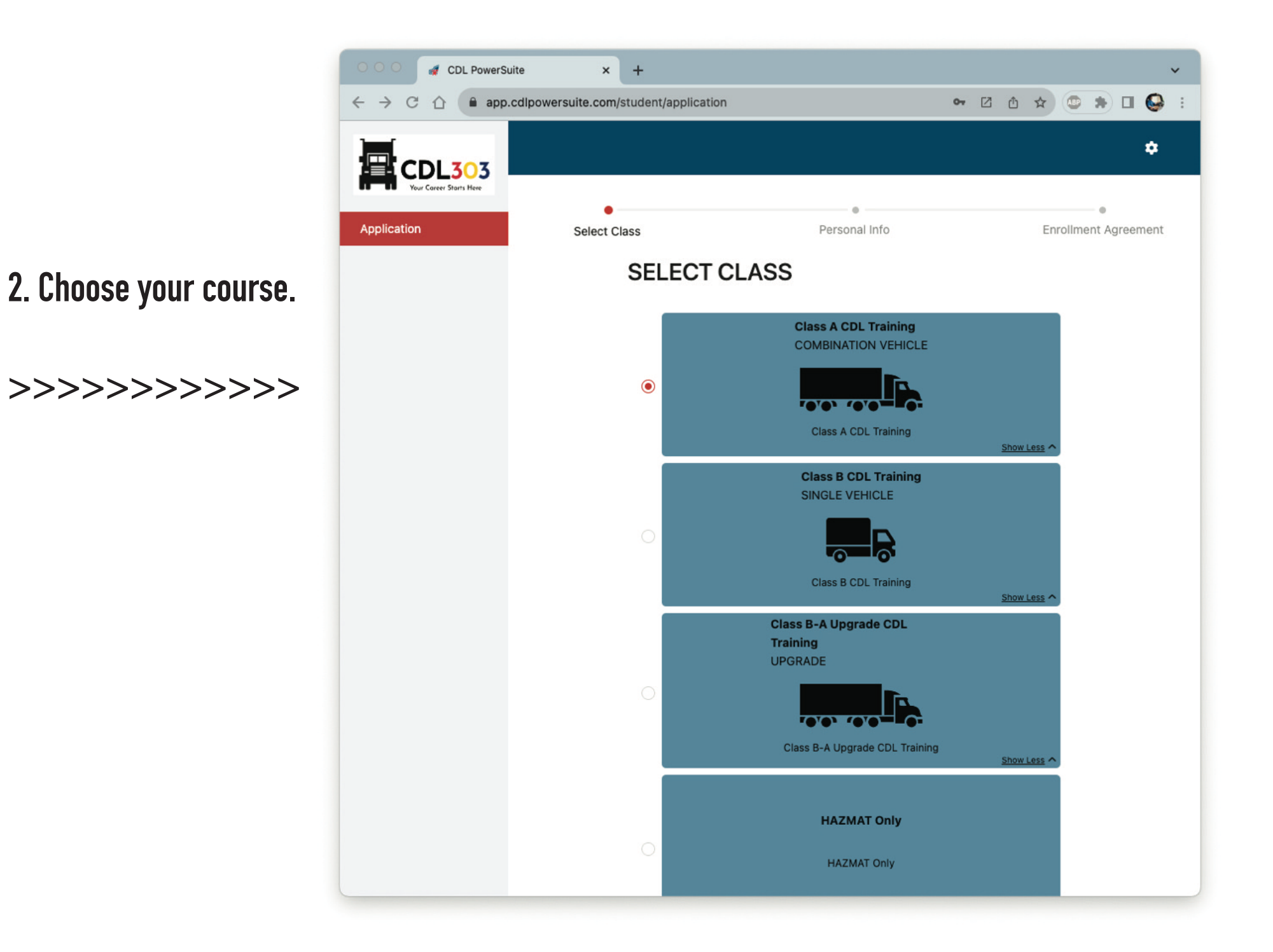

# **3. Add HAZMAT endorsement ifneeded** and click **NEXT.**

**Youcanalways addthis later ifneeded. If you plan on hauling hazardous materi**als this course/endorsement will be re**quiredinadditionto the HAZMAT exam at the DMV. Cost is another \$25 at checkout.**

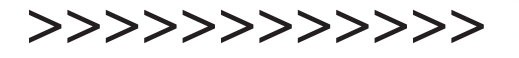

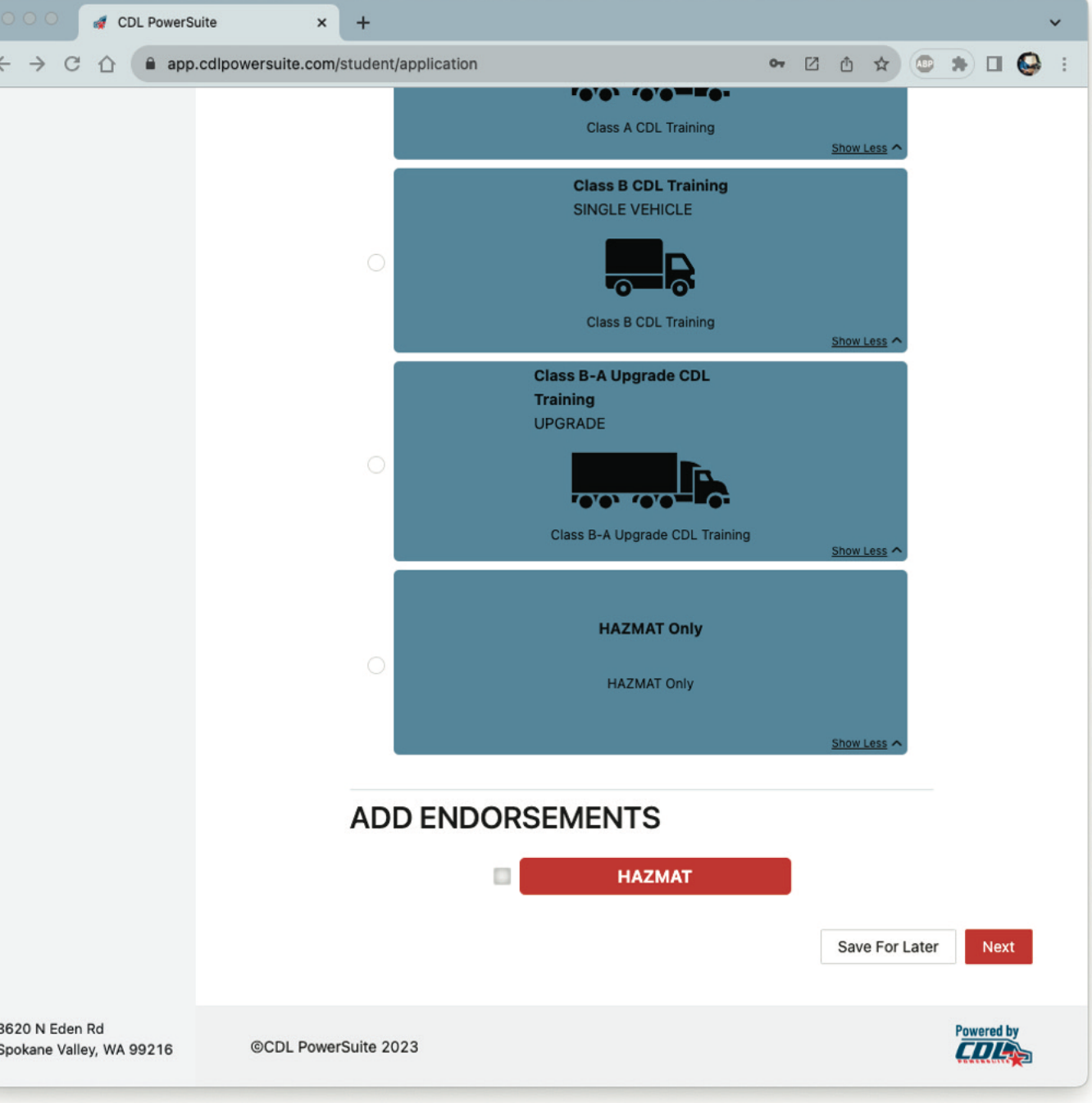

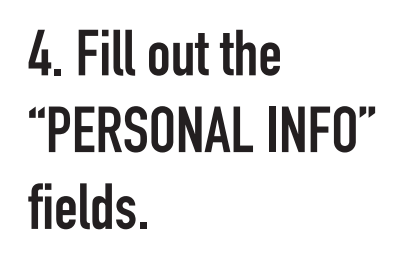

**Be** sure that both drivers license **numbers** match in the two fields.

**>>>>>>>>>>>>**

**5. Scroll down and click NEXT.**

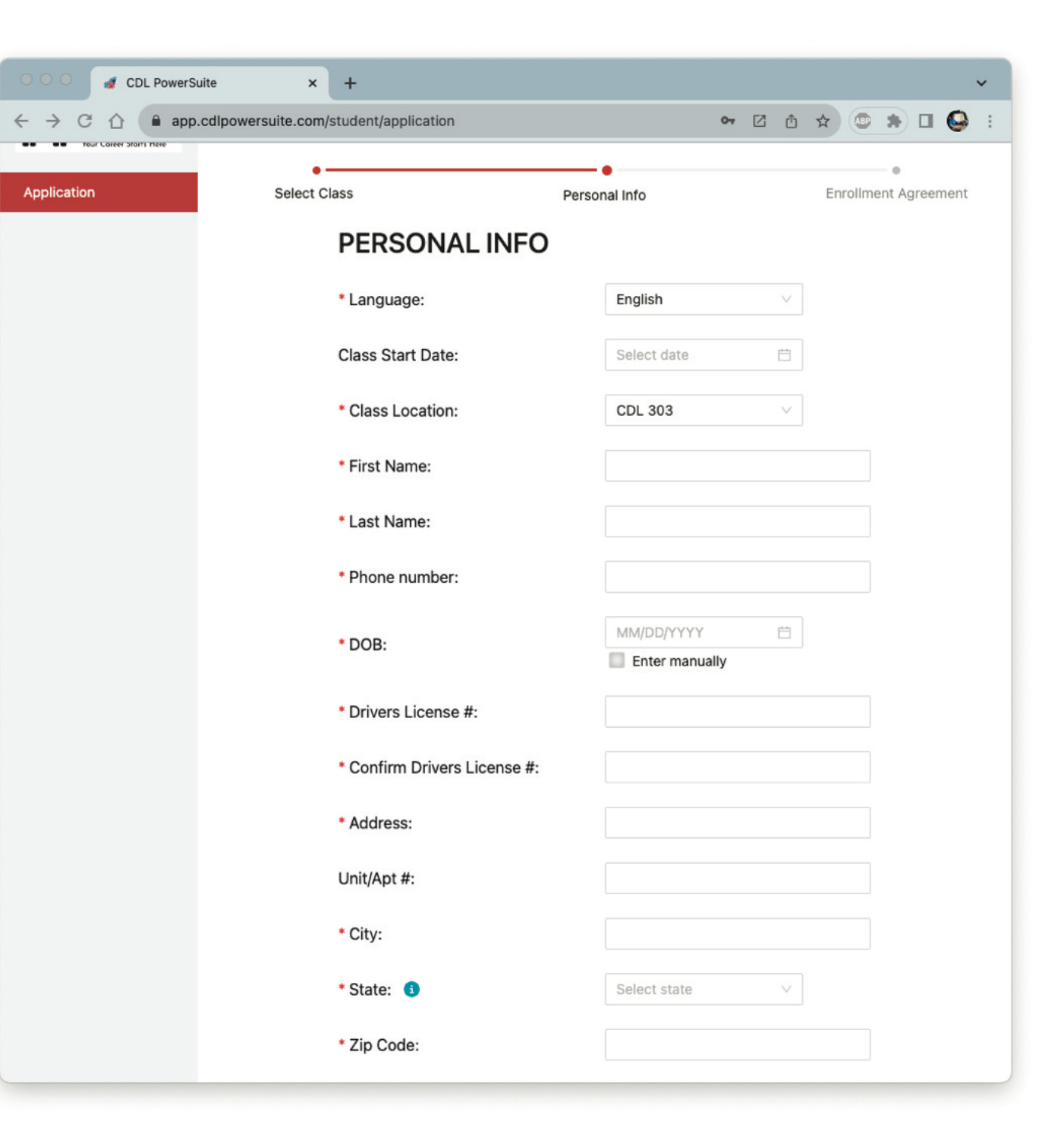

**6. A new window will pop-up. Click SEND CODE.**

**>>>>>>>>>>>>**

**Check your phone for the text message and enter the 6 digit code. Click SUBMIT.**

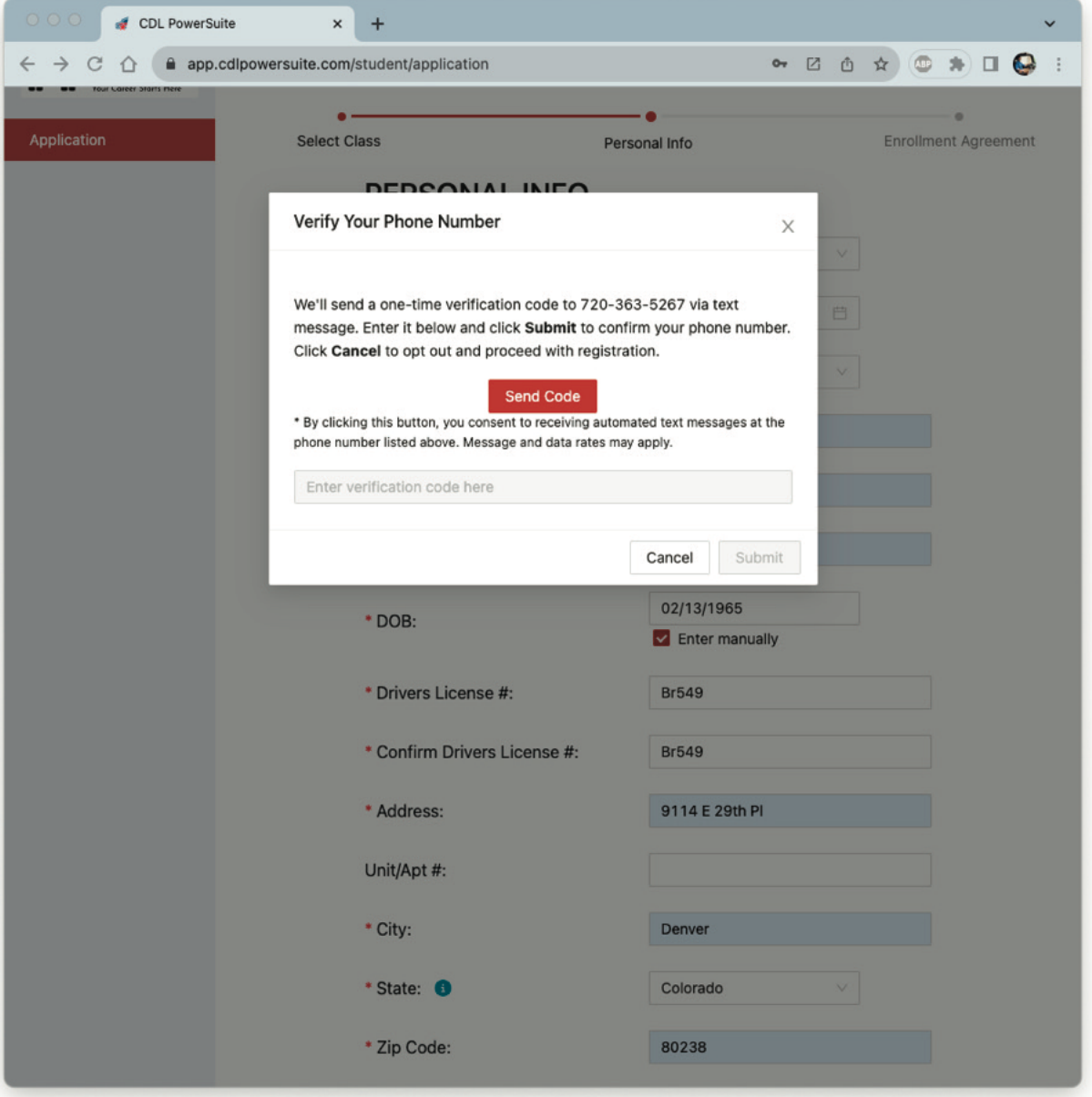

### **7. Scrolldownand read through the enrollment agreement.**

#### **Click the boxes on the** *left next to each section.*

#### **>>>>>>>>>>>>**

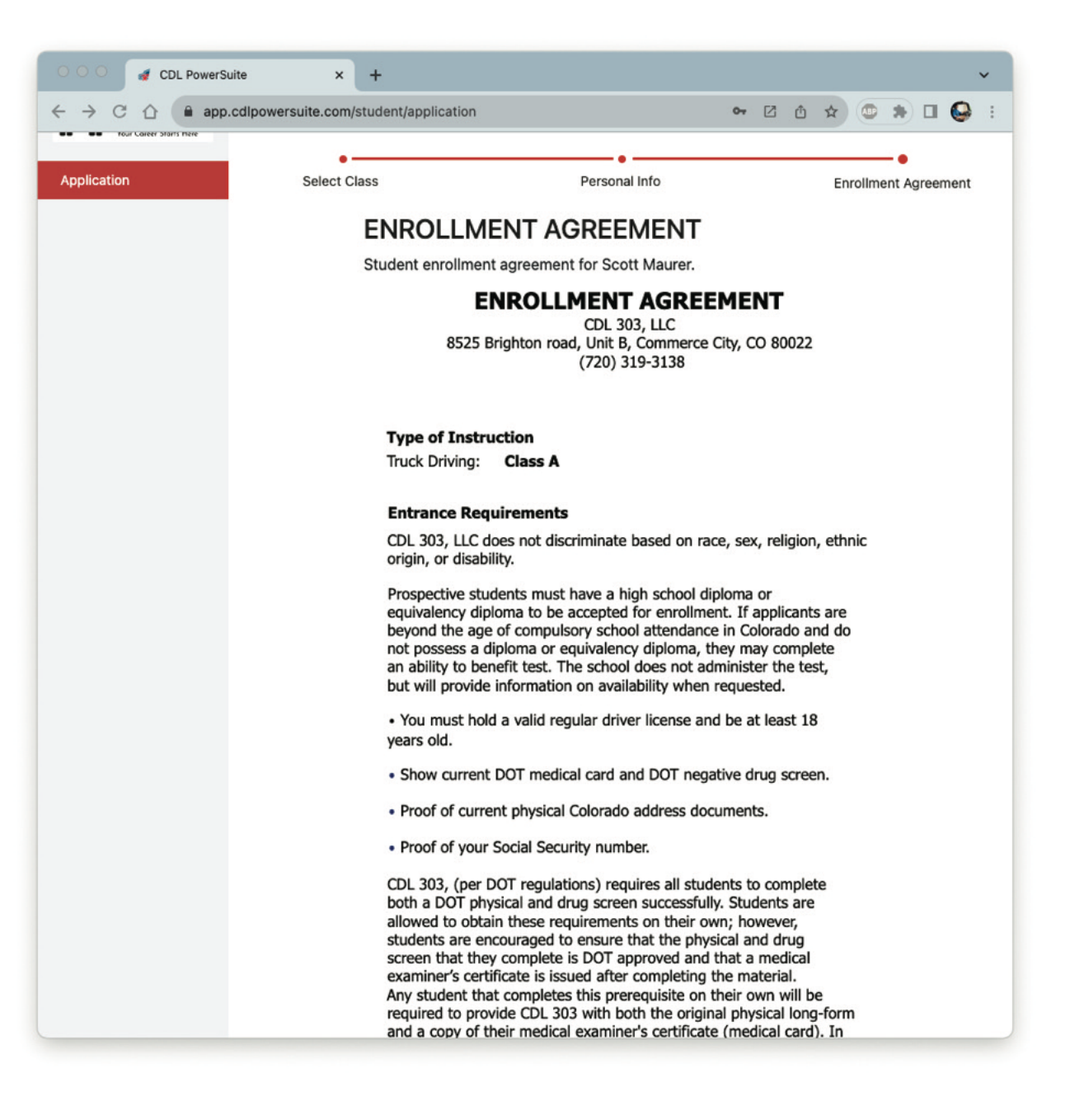

# **8.** Digitally sign the box.

#### **Click DONE and FINISH.**

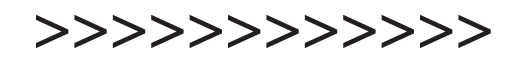

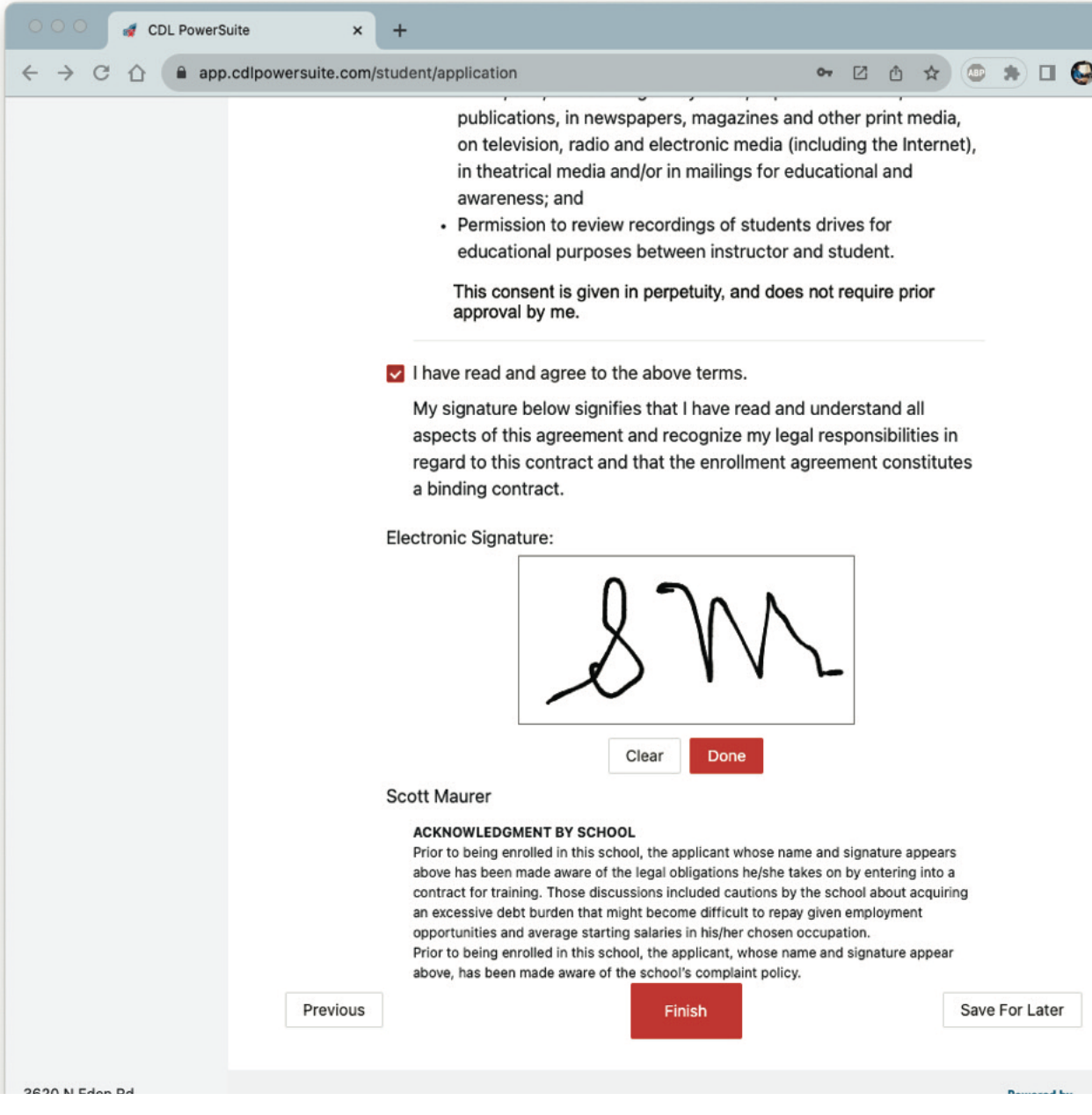

**9. Next you will find your dashboard. Here you will click CLASS/THEORY to access your ELDT online** training course.

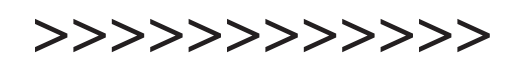

**All of your traininginformationcanbe foundhere. It willbe constantlyupdated** as you go through the training program. If **youneeda copy of your MVR do ithere anytime.**

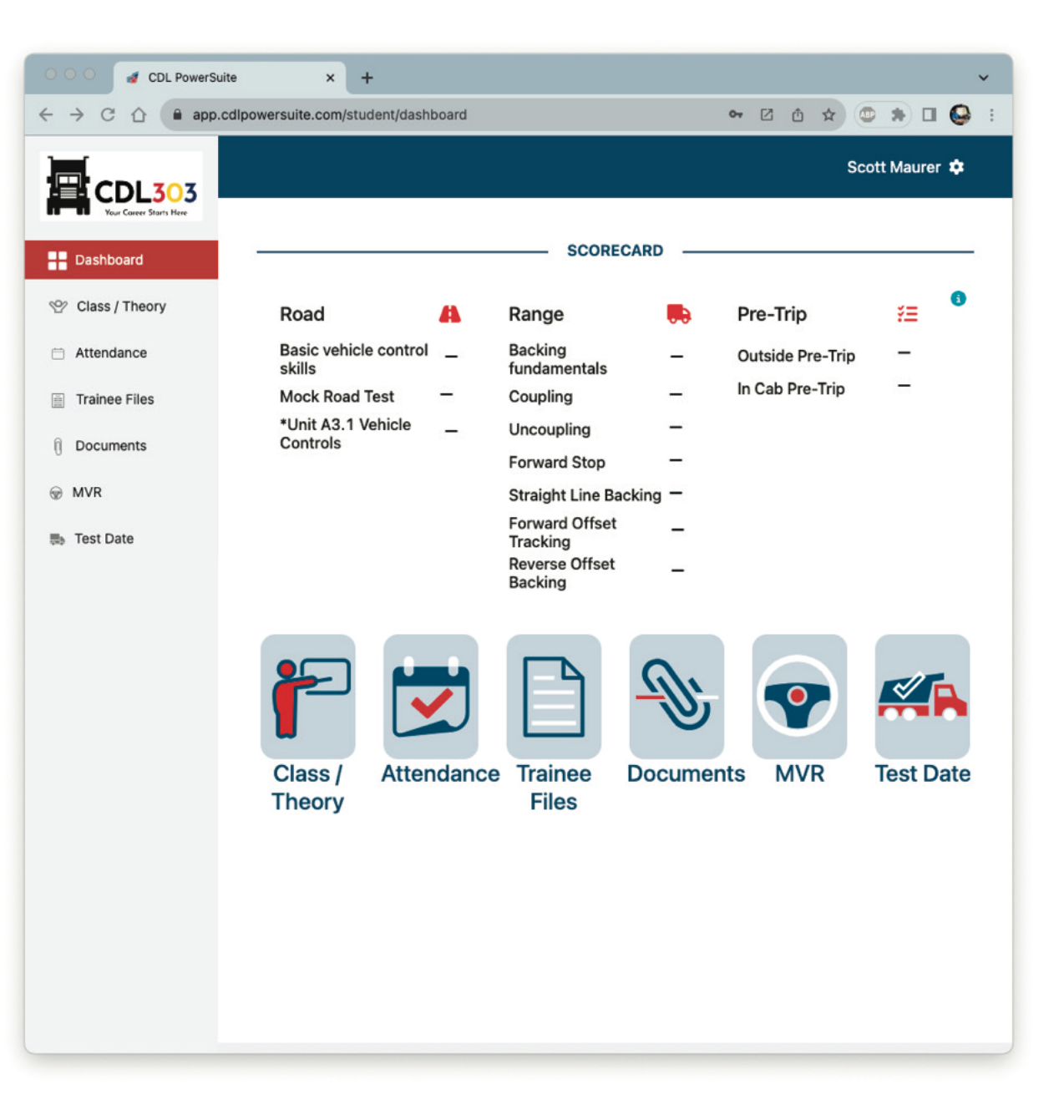

# **10. Click UNLOCK NOW to access your ELDT online training course.**

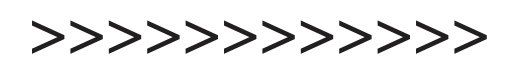

**If youpaidfor the HAZMAT course it will alsobe listed. Remember that the ELDT and HAZMAT courses are all SELF PACED. You won'thave to finishthem inone session. Youcanalways save it for later andcome back to finish it.** 

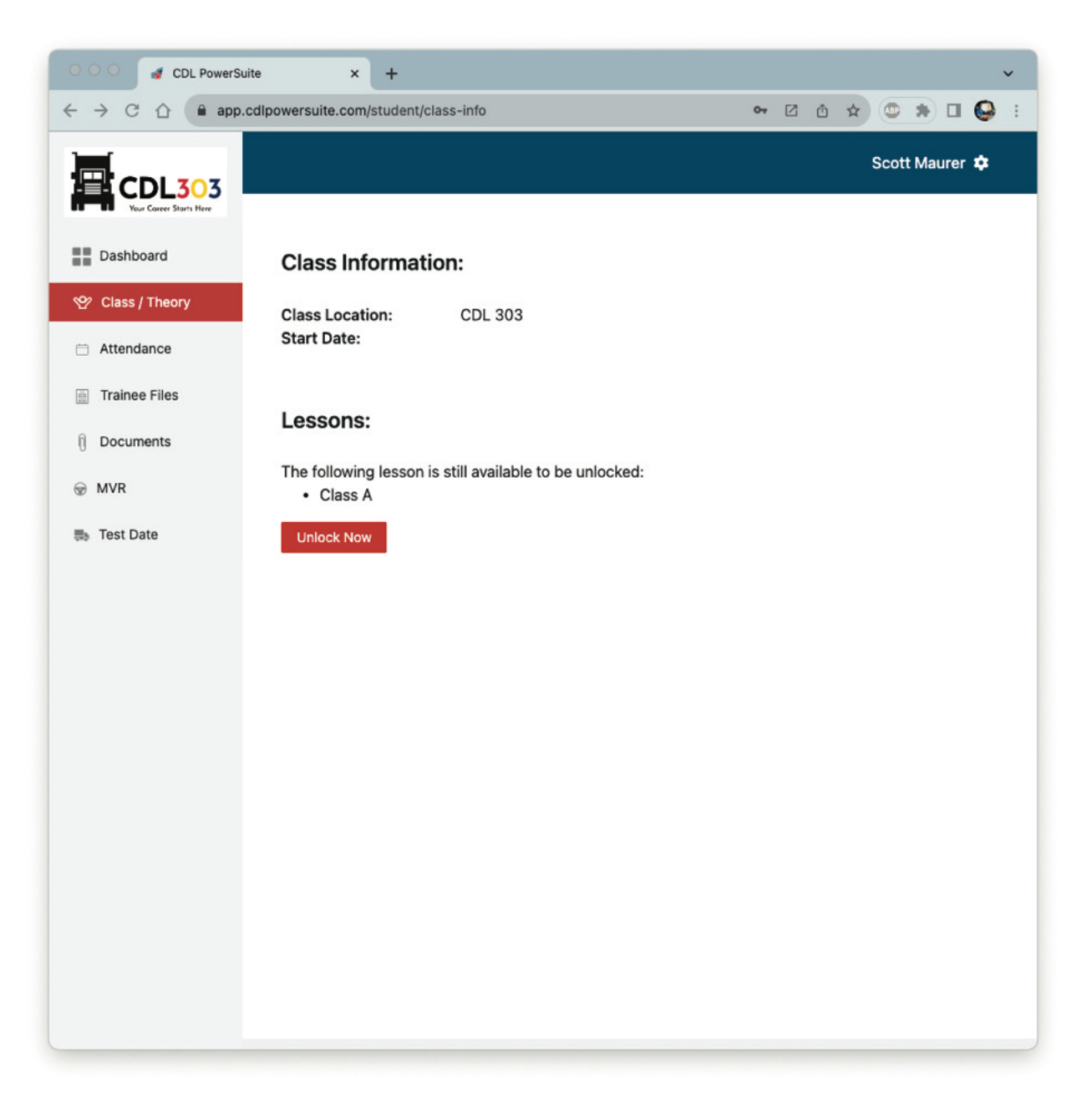

# **11. Choose THEORY VIDEO or THEORY READING.**

**>>>>>>>>>>>>**

**Enter your cardholder information.**

**Digitally sign and click DONE**

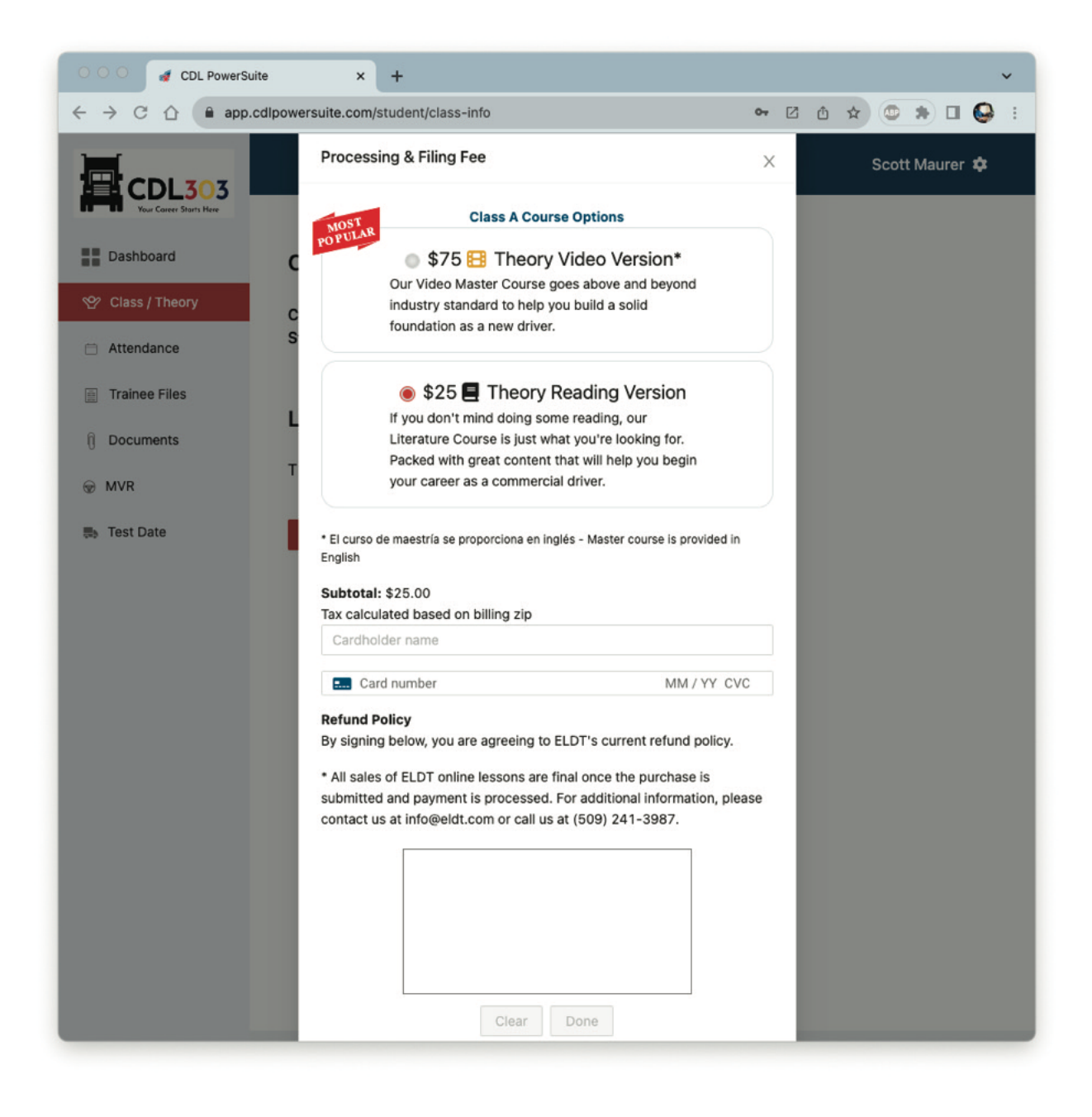

12. Click on the **ARROWS > for the dropdown menus and start your course.**

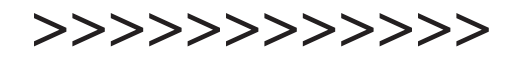

**Remember** if you don't pass a section you **canstillgobackandtry it againfor a better** grade.

**Youcanalways save andcomeback later to finish.**

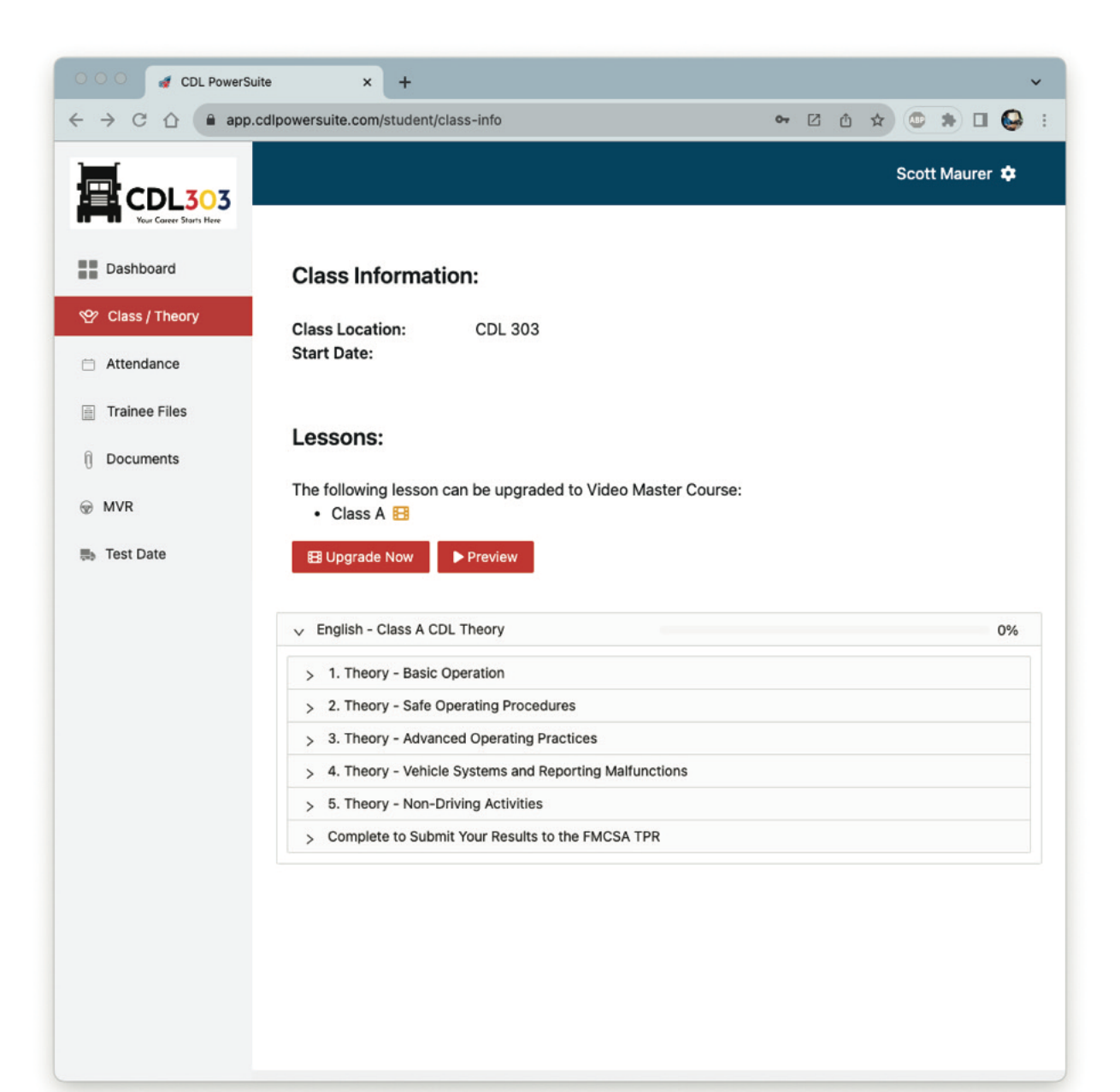

### **13. Click START for each section.**

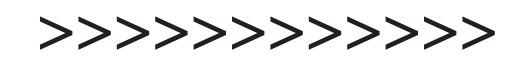

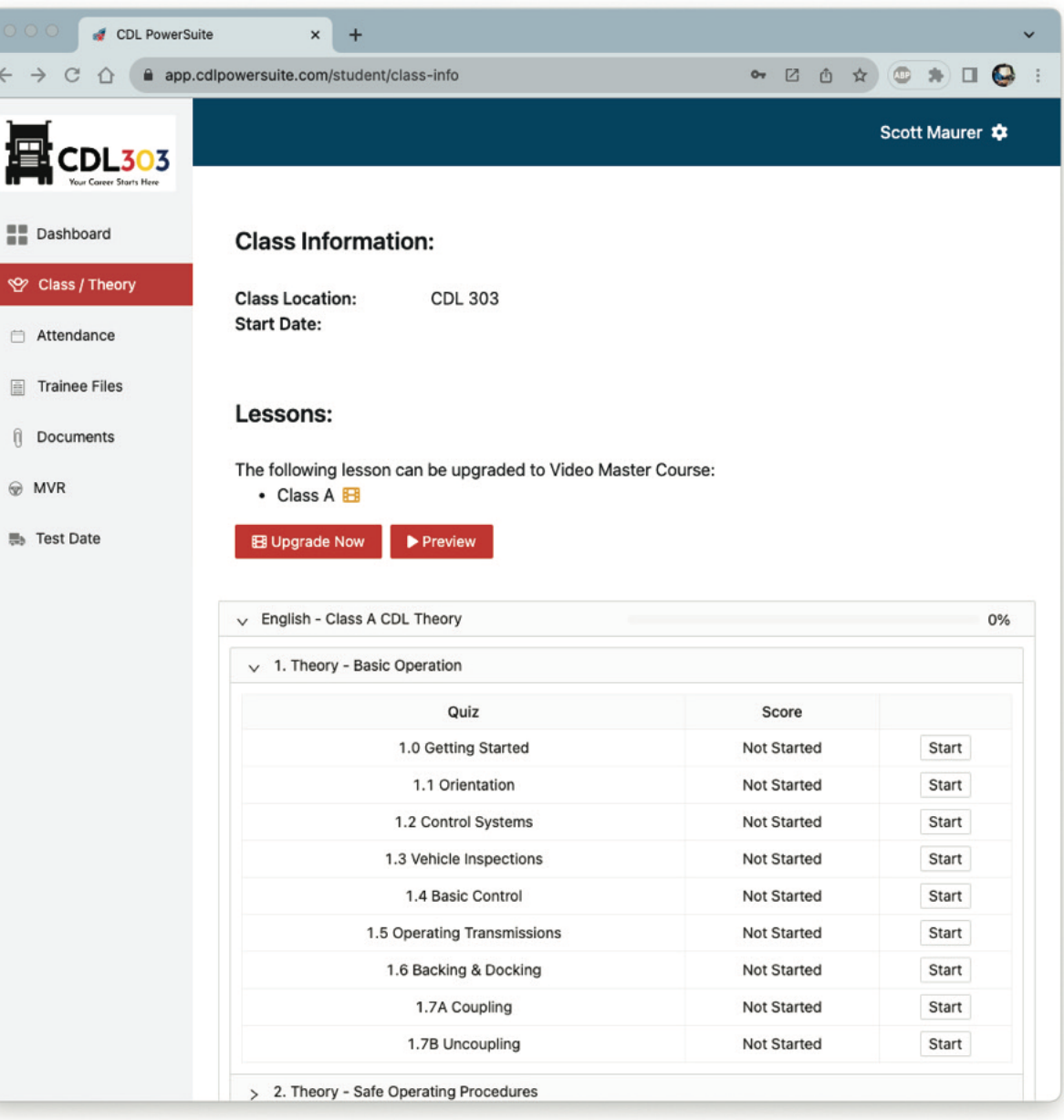

# **14. Click NEXT.**

**Youcan SAVE FOR LATER anytime.**

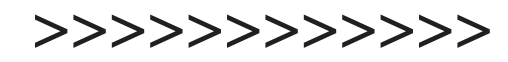

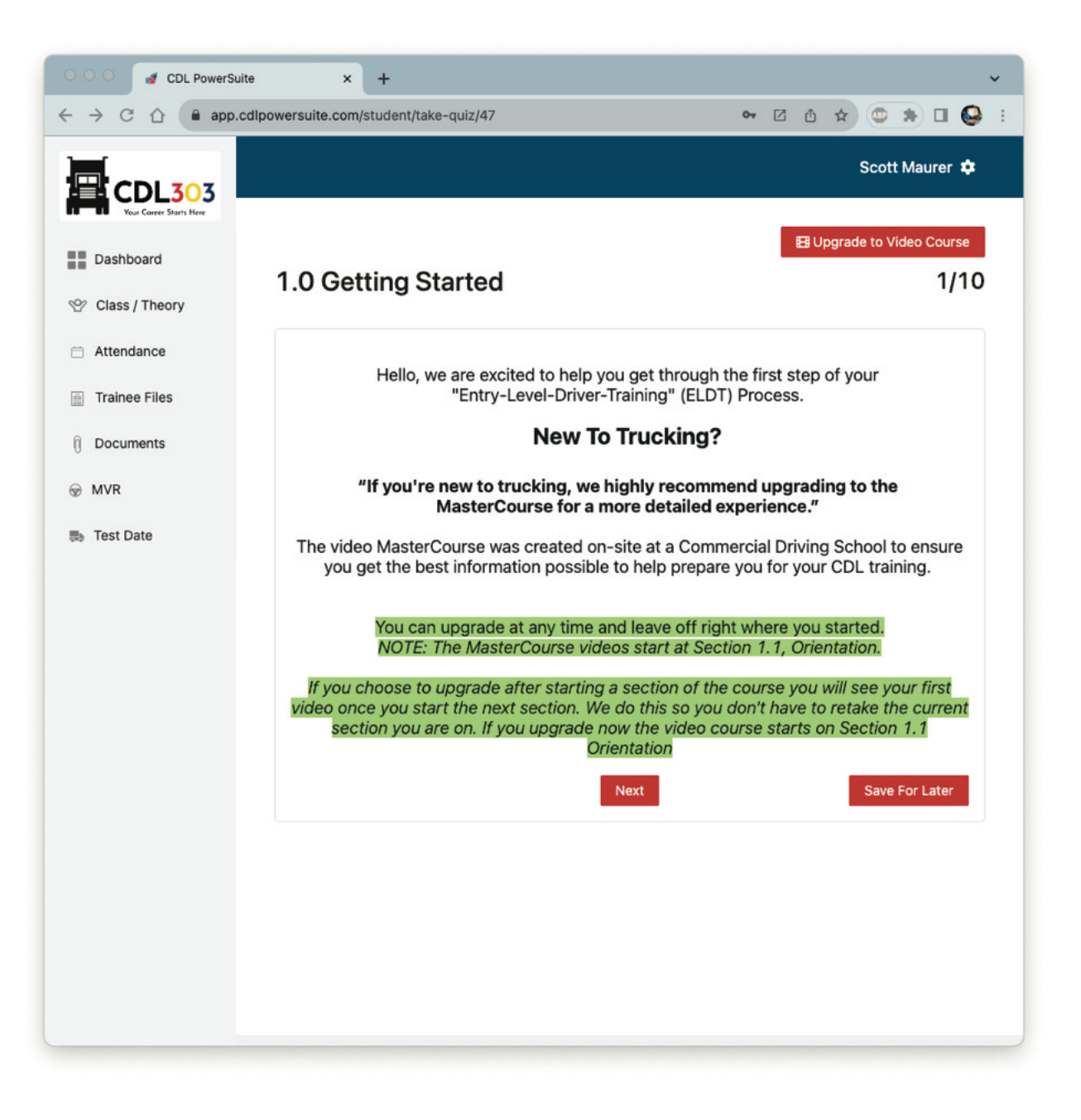

#### **15. Getting Started guide.**

**>>>>>>>>>>>>**

**Your** completed ELDT online training will be **submitted to the DMV AFTER you complete your Range and Roadbehind-the-wheel hands-ontraining with CDL 303.**

**Completing this course can really help you BEFORE** you go to get your **CDL PERMIT at the DMV. All of the material is similar.**

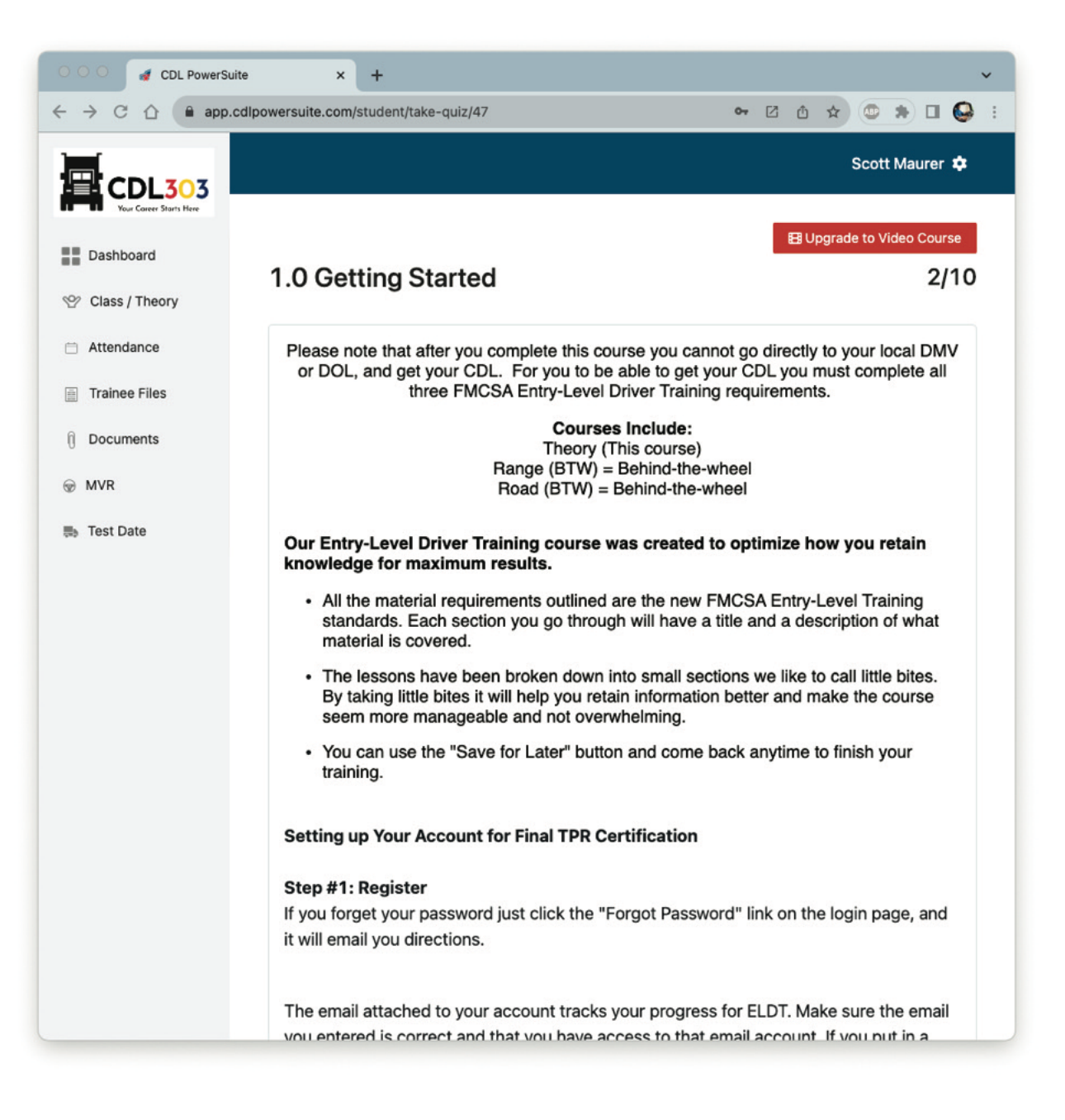